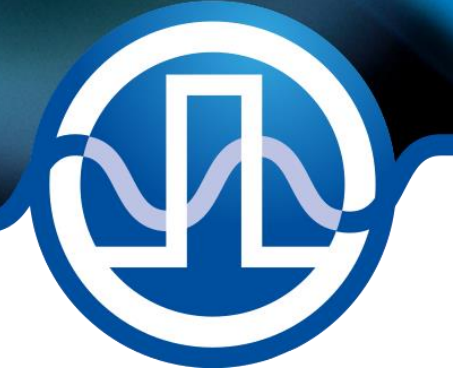

# **User Manual**

BFS-VDIG 03 -preliminary-

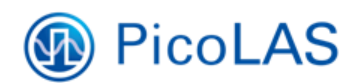

PicoLAS GmbH Burgstr. 2 52146 Würselen Germany

+49 (0) 2405-64594-60 Phone: +49 (0) 2405-64594-61  $Fax:$ E-mail: info@picolas.de www.picolas.de Web:

# **Table of Contents**

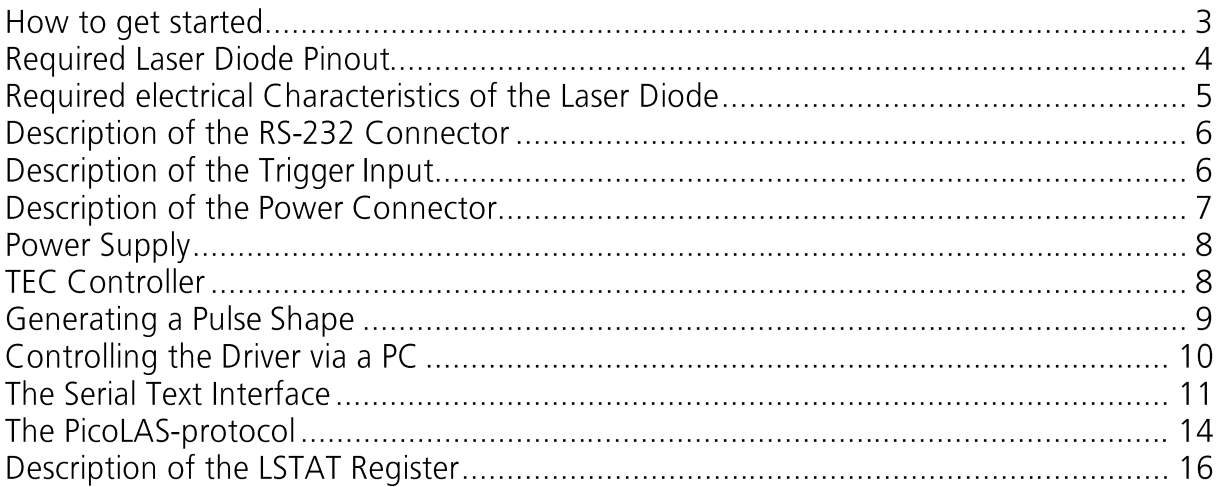

## **How to get started**

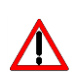

The basic settings (temperature, BIAS current etc.) can be adjusted using the RS-232 or the PLB-21. You need an additional arbitrary waveform generator (AWG) which has to be connected to the Input MMCX-Terminal. There is no AWG on board of the seed driver!

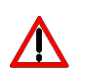

The PCB is very thin. Mechanical force has to be avoided to prevent damage. Mechanical damages are not covered by warranty.

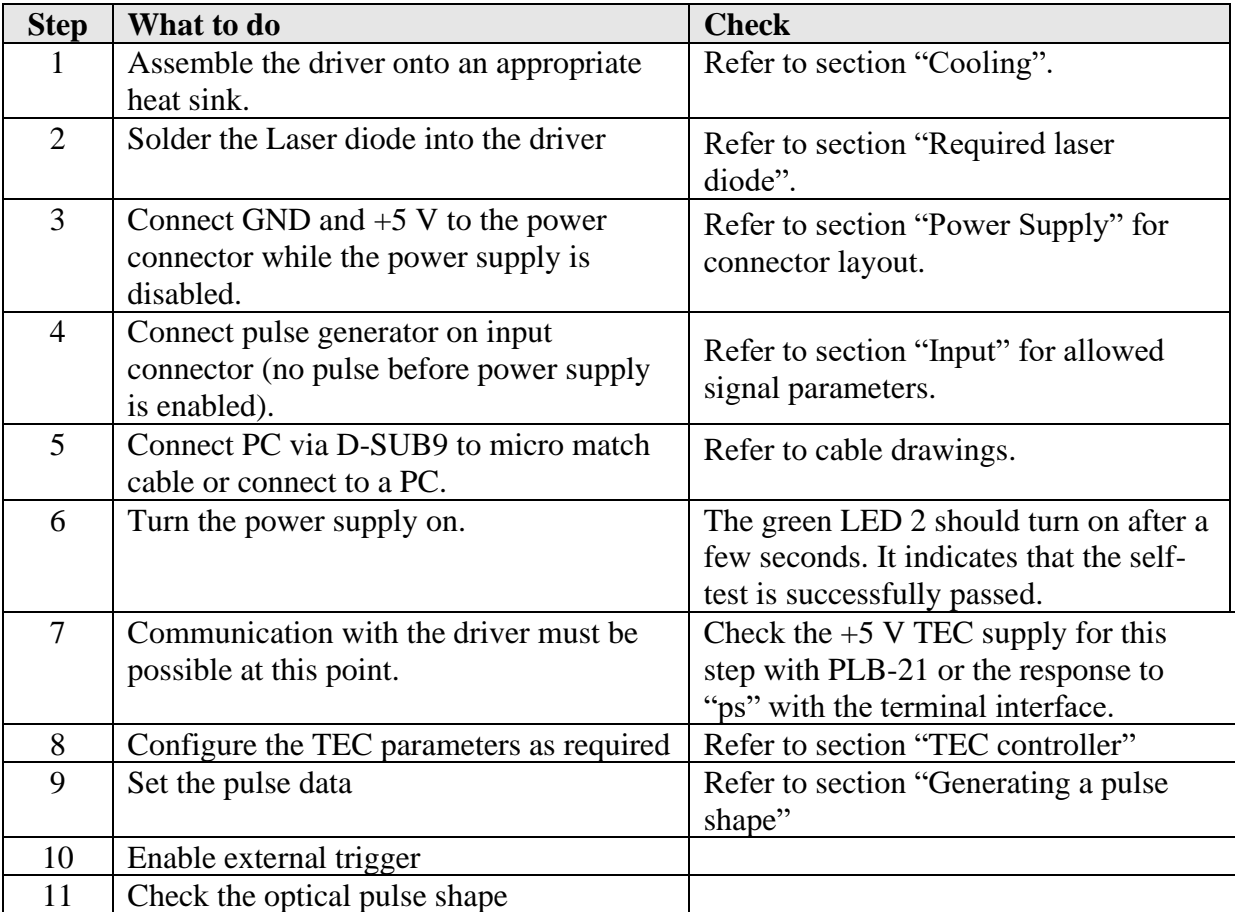

## **Required Laser Diode Pinout**

The BFS-VDIG 03 is designed for the use with laser diodes in a butterfly package according to the following pin layout:

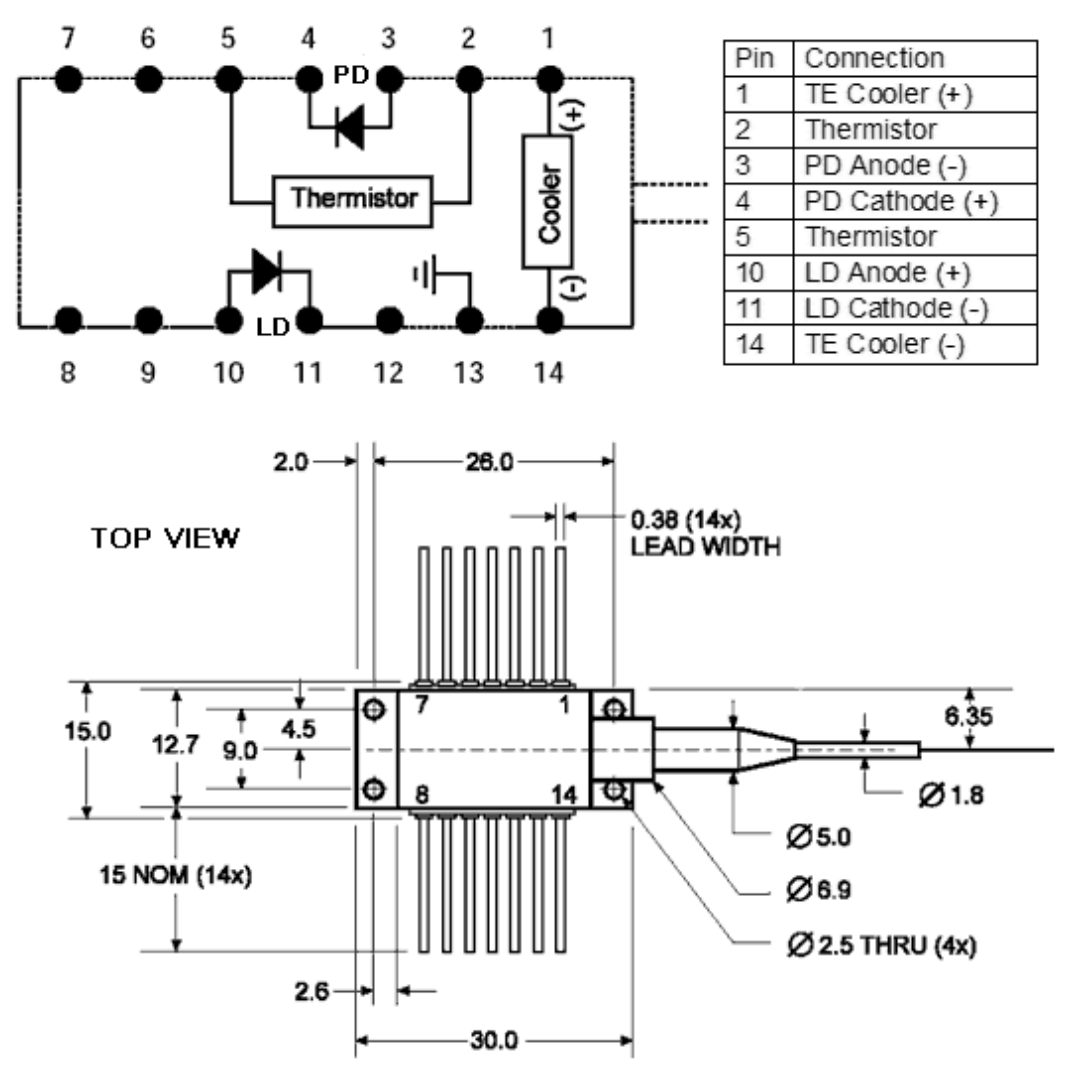

The driver is connecting pin 9 & 10 and pin 11 & 12 together. Pitch of the legs: 2.5 mm.

Distance of the legs to bottom of the chassis: 4.5 mm.

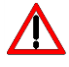

Please shorten the legs to avoid short circuits inside the driver

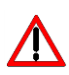

The maximum internal stray impedance must not exceed  $\sim 10$  nH to achieve best performance

# **Required electrical Characteristics of the Laser Diode**

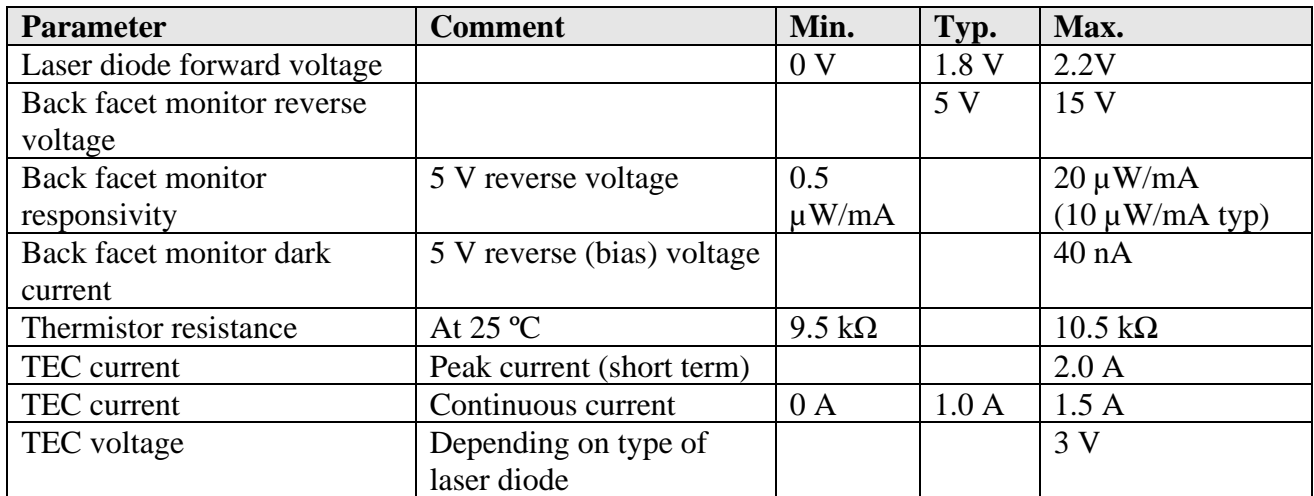

## **Description of the RS-232 Connector**

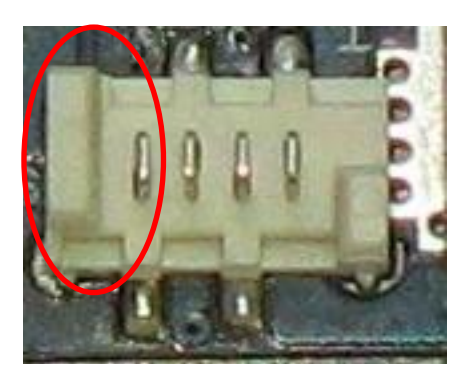

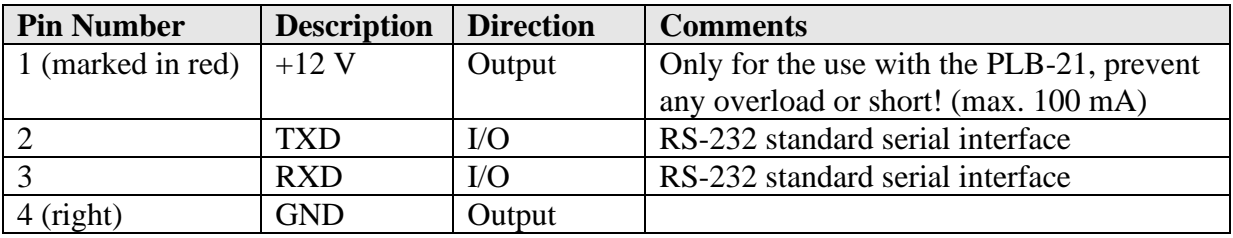

The RS-232 interface can be used with a PC and a terminal program. Connector type Molex 90327-0304

## **Description of the Trigger Input**

The Trigger is terminated with 50 Ohm and requires a 2.0 V .. 3.3 V rising edge. The connector is of type MMCX, female [MOLEX - 73415-1001]

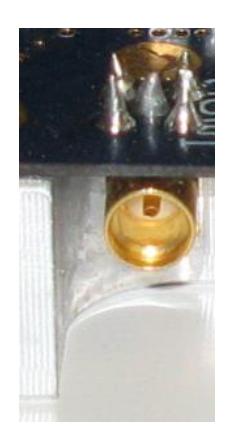

## **Description of the Power Connector**

The power connector provides tree screw terminals for supplying the 5 V DC supply voltage.

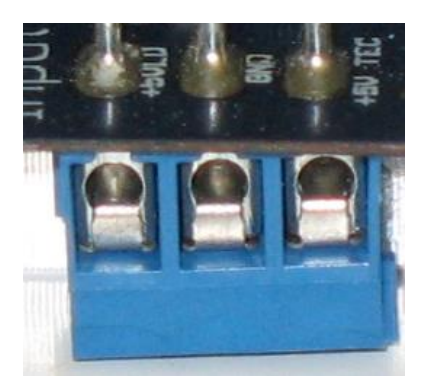

1 2 3

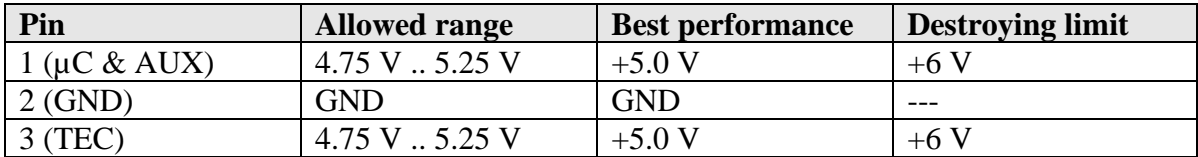

## **Power Supply**

Any non stabilized power supply capable of driving 5 V DC with no less than 20W output power can be used to operate the driver.

## **TEC Controller**

The driver is equipped with a thermal electric controller (TEC for short). It allows the usage of the integrated thermistor / cooler combination in the connected laser diode and generates a constant temperature for the laser crystal.

It is configurable via RS-232 and allows control over the following parameters:

- Enable / Disable
- Temperature
- Maximum TEC current
- Control loop response time (PID parameters)

The according commands are listed later in this document.

## **Generating a Pulse Shape**

The driver uses an internal data array of 150 data words to generate a current pulse with up to 300ns length. These data values must be set via the RS-232 interface using the **spulscur** command. In order to generate a pulse shorter than 300ns, the data values of the positions not used must be set to 0.

The following example will generate a rising current pulse of 100ns from 0mA to 100 mA:

```
spulscur 0 0
spulscur 1 2
spulscur 2 4
spulscur 3 6
…
…
…
spulscur 48 98
spulscur 49 100
spulscur 50 0
spulscur 51 0
…
…
…
spulscur 149 0
```
The pulse output is triggered by a rising edge on the trigger input connector. The signal used must be able to drive at least 2.0V into 50 Ohms.

A signal amplitude of more than 3.3V is not recommended.

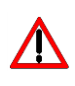

Be aware that in the current hardware version the driver will always generate pulses if a trigger is applied even if there are no valid data programmed into it. If the data points are modified, the trigger signal must be disabled.

For testing purposes, the commands **spulscurx** and **spulsrisex** can be used:

The **spulscurx** command takes a current as parameter and will fill the data registers with this value. This will generate a near rectangular pulse of 300ns length. Example: **spulscurx 100**

The **spulsrisex** command takes two currents as parameters. It will fill the data registers with a linear interpolation between the two values and therefore generate a rising or falling current pulse from current 1 to current 2 and a length of 300ns. Example: **spulsrisex 0 1000** or **spulsrisex 500 200**

## **Controlling the Driver via a PC**

#### **Introduction**

When the driver is connected to a PC, it allows communications over a serial text interface as well as the PicoLAS protocol. While the text interface is designed for communication with a terminal program, the PicoLAS protocol is designed as a system interact protocol. The switching between the two protocols occurs automatically as soon as the driver receives a certain sequence. The corresponding commands are:

- **PING** for the PicoLAS protocol (binary command, see below)
- "init" followed by <Enter> for the text interface

#### **Description of the RS-232 Interface**

The driver implements a standard RS-232 interface. It can be connected to a PC using a threewire connection. For USB connection you need an USB RS-232 adaptor (USB serial adaptor). The connection settings are:

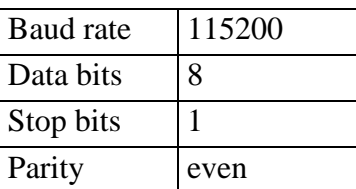

## **The Serial Text Interface**

The following section describes the structure and commands of the text interface.

#### **Structure**

Every command that is sent to the driver must be completed with a **CR** (Enter). It consists of a command word followed by one or more parameters. If the command was successfully executed a "00" is sent, otherwise a "01". If there is an error pending, the response will be "10", otherwise "11". If the command requires an answer parameter, this parameter is sent before the confirmation is given.

Example 1: The user would like to read out the actual temperature setpoint: User input: gtsoll<Enter> Output of the driver: 250*<CR><LF>* 00*<CR><LF>*

Example 2: The user would like to set a new setpoint current: User input: stsoll 270<Enter> Output of the driver: 270*<CR><LF>* 00*<CR><LF>*

Input is done in ASCII code and is case sensitive. Every terminal can be used that supports this standard.

### **Commands for the BFS-VDIG 03**

The following table contains a command reference for the BFS-VDIG 03.

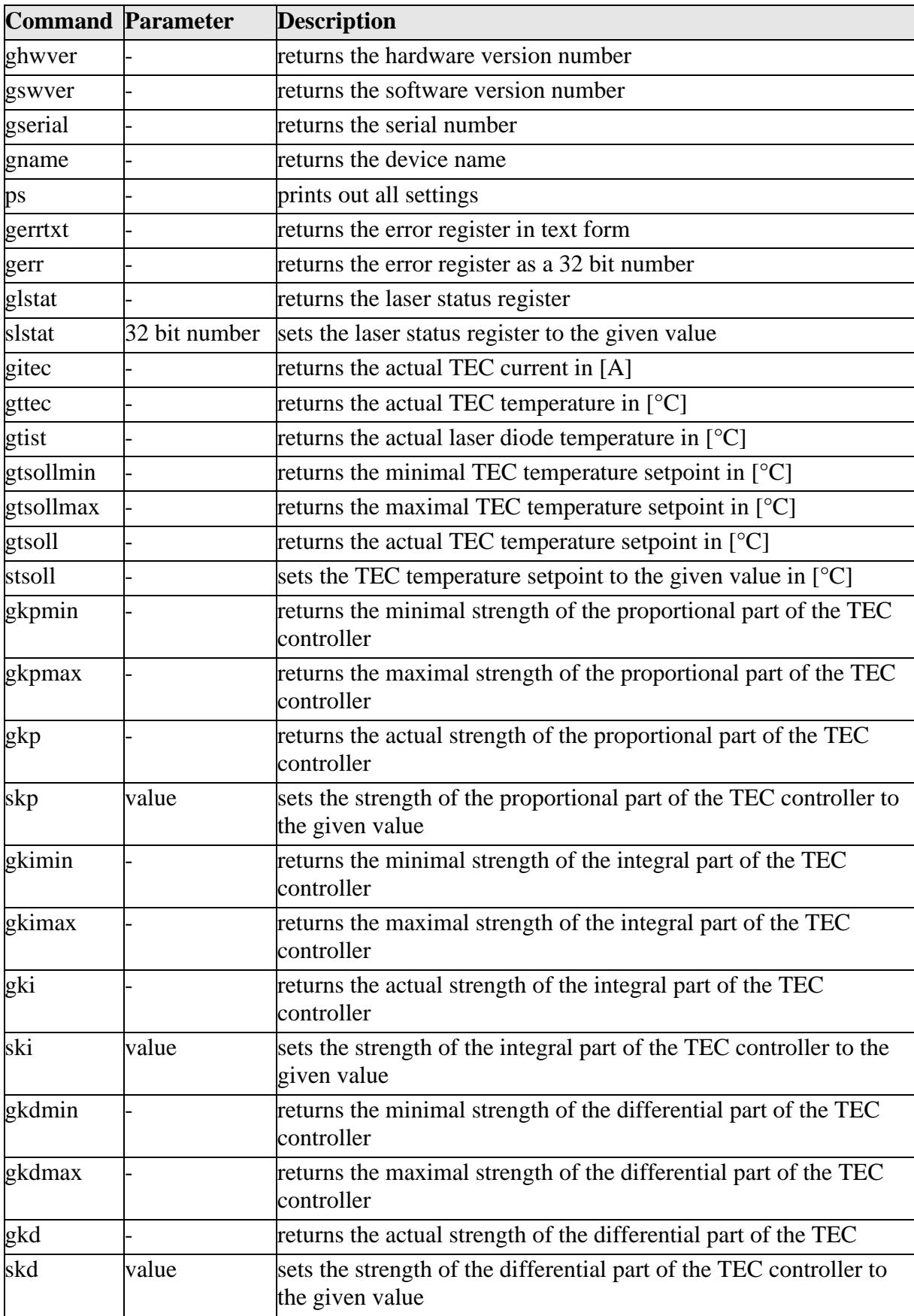

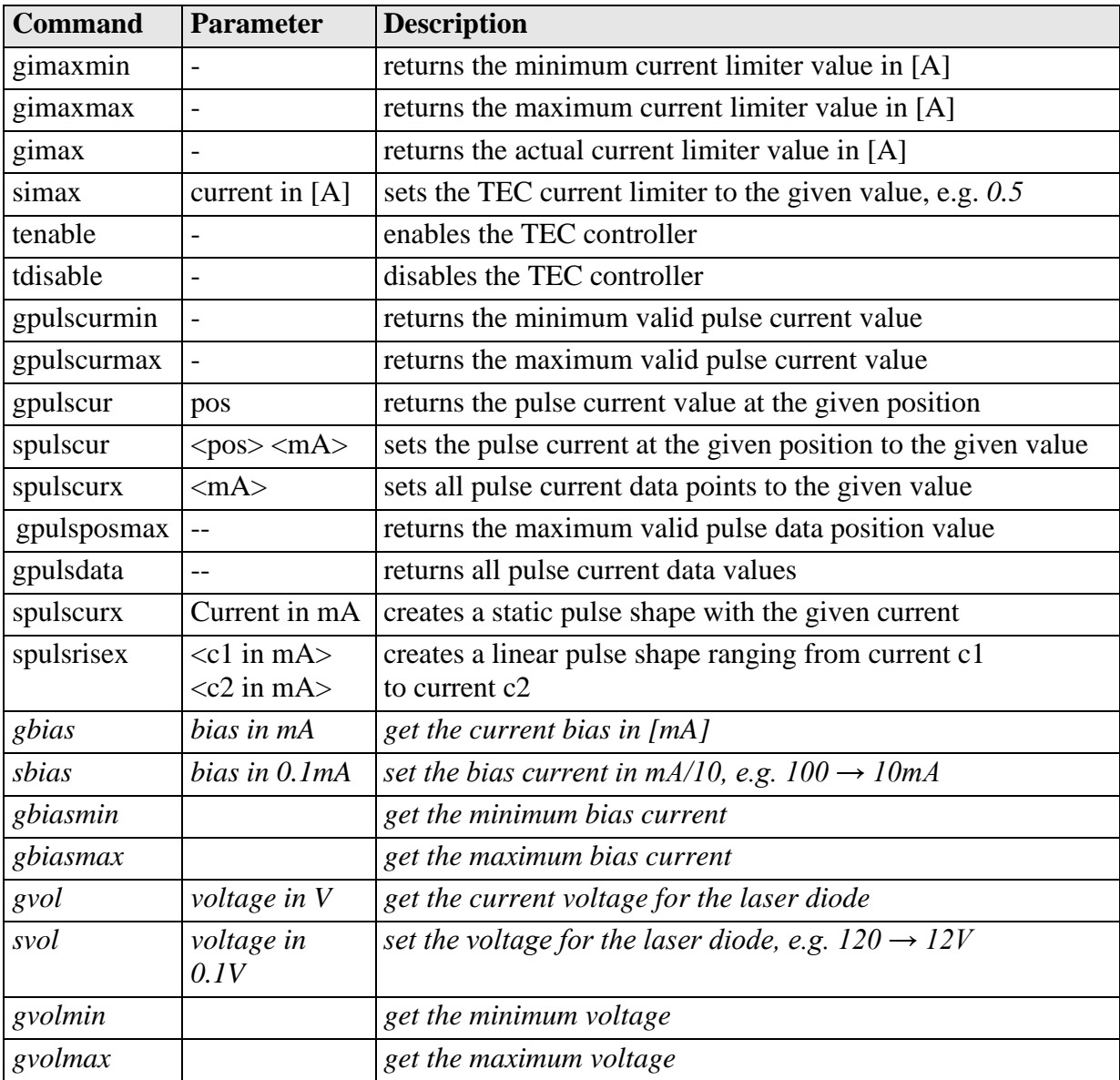

## **The PicoLAS-protocol**

The following section describes the structure and possible commands of the PicoLAS protocol.

#### **Structure**

Each transmission consists of 12 bytes – called a frame as follows – which must be sent consecutively. Otherwise the system times out and the transmission must start again from the beginning.

A frame has a fixed structure. The first two bytes describe the command, the following eight bytes the parameters, followed by one reserved byte and one checksum byte. The checksum is calculated out of the first 11 bytes which are linked by a bitwise XOR.

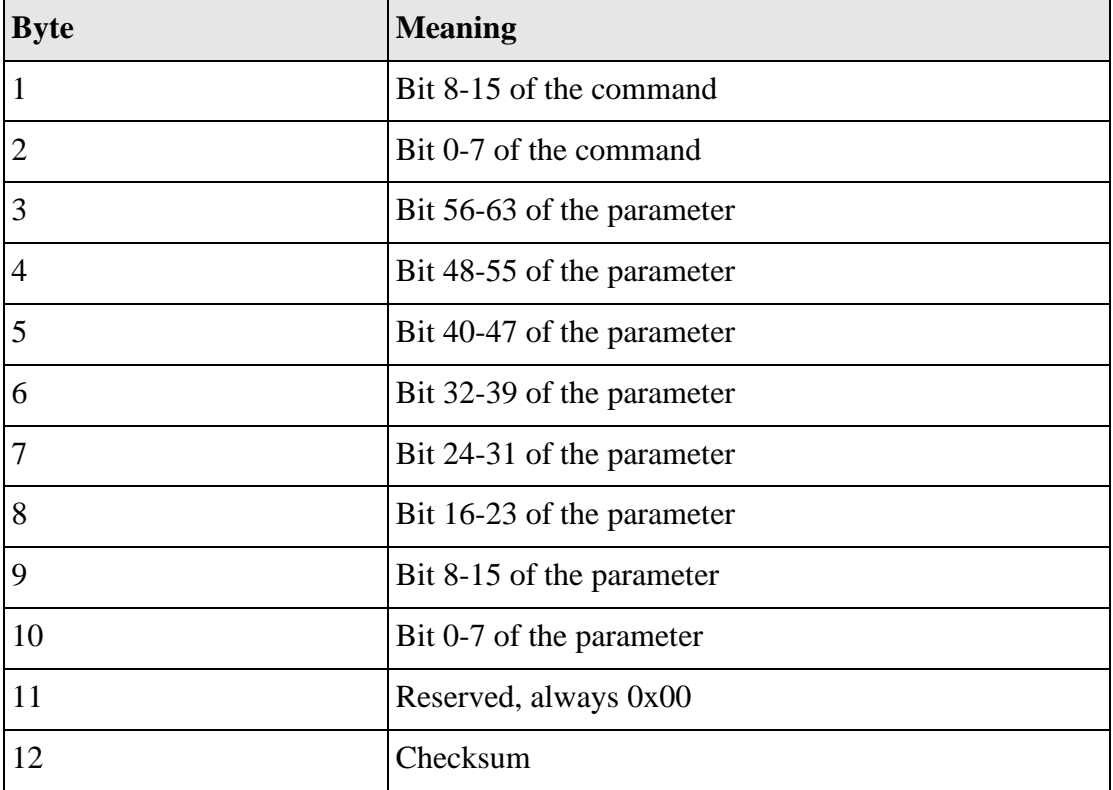

Thus a frame has the following structure:

A properly received frame must be acknowledged by the recipient with an answer, which is also a frame. If the acknowledgement does not occur the command has not been processed and the sending procedure should be repeated.

If the recipient recognizes the command as valid, but not the parameters, then it will answer with an ILGLPARAM (0xFF12) as command.

In case that the recipient receives an invalid command it will answer with UNCOM (0xFF13). If a faulty checksum is recognized then the answer is RXERROR (0xFF10). If this error occurs often the connection should be checked.

Using the REPEAT (0xFF11) command the recipient can instruct the sender to send the most recent frame again.

#### **General Commands**

The following list contains an overview of the general commands which are supported by every product from PicoLAS which makes use of this protocol.

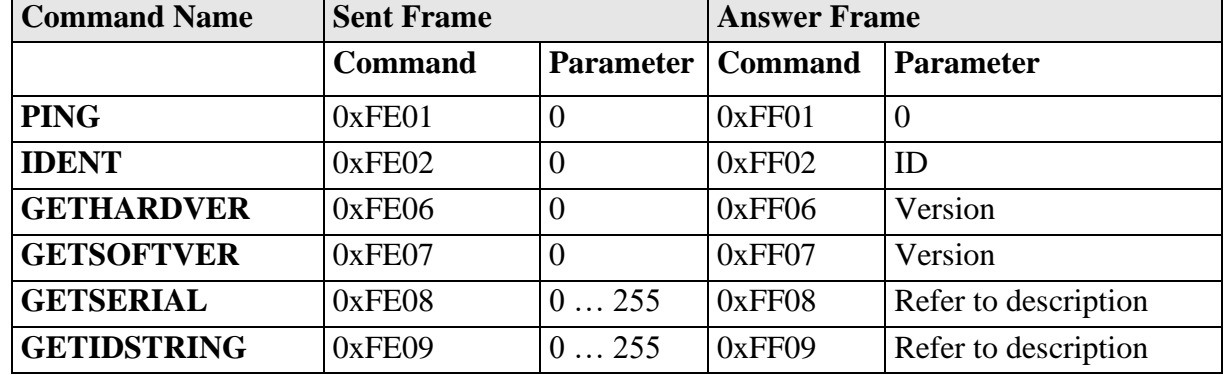

The explanation of the individual commands is given further below.

In addition to these commands there are some answers, which can be given by every command:

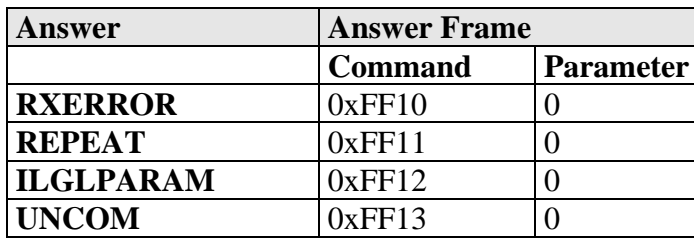

#### **RXERROR**

If a frame is repeated four times and still broken this answer will be sent.

#### **REPEAT**

The last frame was received in a broken state. The transmission must be repeated. This can be up to four times before a RXERROR will be send.

#### **ILGLPARAM**

The parameter of the last frame had an incorrect value.

#### **UNCOM**

The command of the last frame is unknown by the device.

## **Description of the LSTAT Register**

The following list contains a description of the individual LSTAT bits. These can be read with the GETLSTAT and written with SETLSTAT command.

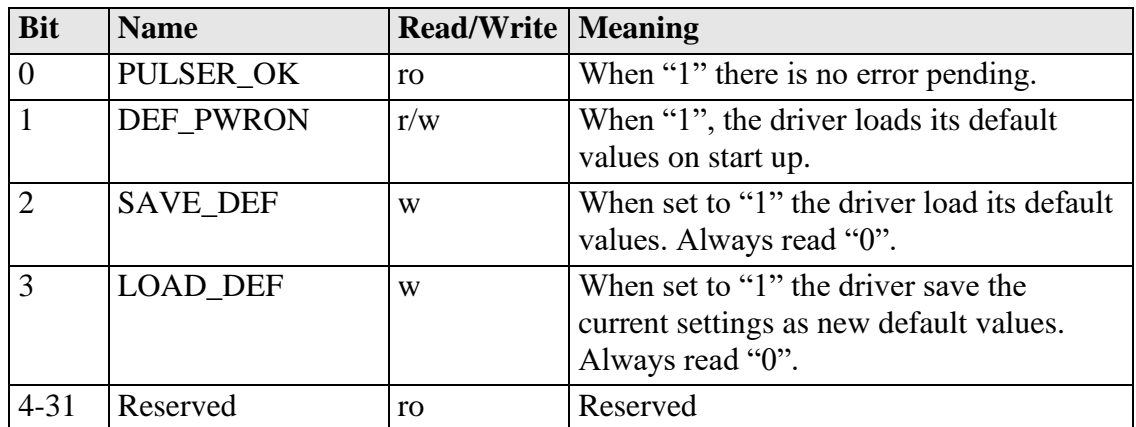

#### **Description of the ERROR Register**

The following list contains a description of the individual bits of the ERROR register. It can be read with the GETERROR command.

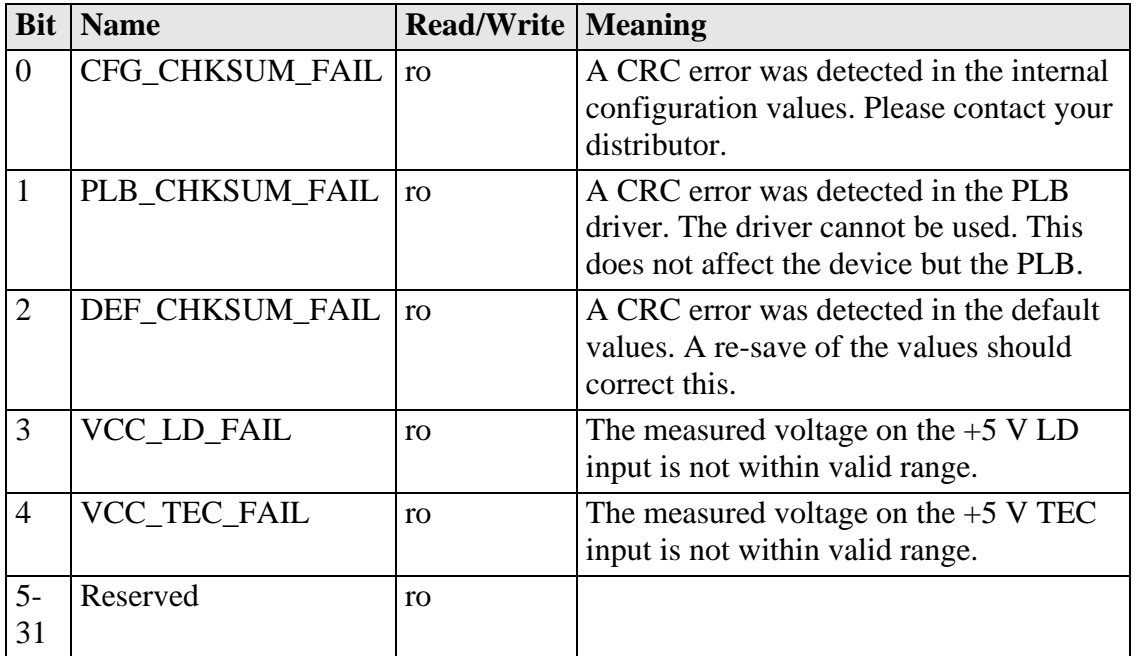